## <span id="page-0-0"></span>Einführung in die Programmierung mit MATLAB

#### Dominik Edelmann

Numerische Analysis, Eberhard Karls Universität Tübingen

October 11, 2022

1 / 87

 $QQ$ 

イロメ 不倒 メイヨメ 不思 メーヨー

## Ablauf

#### ▶ Vormittags

- ▶ Theoretische Erklärung im Hybridformat.
- ▶ Live-Programmierung kleiner Programme.

#### ▶ Nachmittags

- ▶ Programme auf Übungsblatt werden programmiert.
- ▶ Wahlweise zuhause oder unter Betreuung im N16 (oder gar nicht!)

**[Einleitung](#page-3-0)** 

- [Grundlagen der Syntax](#page-11-0)
- [Kontrollstrukturen](#page-23-0)
- [Skripte und Funktionen](#page-36-0)
- [Vektoren und Matrizen](#page-42-0)
- [Visualisierung](#page-55-0)
- [Aufbau eines Matlab-Programms](#page-62-0)
- [Debugging, Fehlersuche, Performance](#page-74-0)

[Performance](#page-77-0)

[Fazit](#page-85-0)

## <span id="page-3-0"></span>Warum Numerik?

▶ Viele analytischen Probleme nicht explizit lösbar oder ▶ explizite Darstellung der Lösung nicht zur schnellen Berechnung geeignet.

Beispiele:

$$
\int_{-1}^{1} e^{-x^2} dx = ? \qquad \frac{\pi}{4} = 1 - \frac{1}{3} + \frac{1}{5} - \frac{1}{7} \pm \dots
$$

イロト 不優 トメ 差 トメ 差 トー 差  $2990$ 4 / 87

## Warum Numerik?

Numerische Mathematik (kurz: Numerik):

- ▶ Konstruktion von Algorithmen zur näherungsweisen Berechnung (Approximation) von Lösungen kontinuierlicher Probleme.
- ▶ Analyse der *Genauigkeit* der berechneten Lösung (Fehleranalyse).

## Numerik und Programmieren?

- ▶ Algorithmus: Eindeutige Handlungsvorschrift vor Lösung eines Problems; besteht aus endlich vielen, wohldefinierten Einzelschritten.
- ▶ Mathematisch formulierte Algorithmen werden in Programmiersprache übersetzt.
- ▶ Algorithmen können zuverlässig und schnell berechnet werden.
- ▶ Algorithmen können mit unterschiedlichen Parametern durchgeführt werden.

## Was bedeutet Programmieren?

▶ Übersetzen von umgangssprachlichen Anweisungen in Computersprache.

▶ Erstellen von Computerprogrammen.

Matlab ...

- ▶ ... ist ein Softwarepaket zur numerischen Lösung mathematischer Probleme.
- ▶ ... ist eine Programmiersprache, in der Algorithmen implementiert werden.
- ▶ ... bietet massenweise vorgefertigter Algorithmen.

<span id="page-7-0"></span>[Einleitung](#page-3-0)

[Aufbau von Matlab](#page-7-0)

## Aufbau von Matlab (Beispiel)

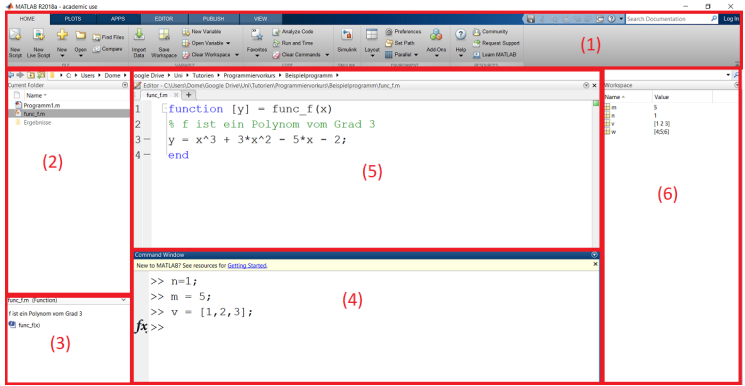

Der Aufbau kann im Menüpunkt Layout angepasst werden.

### Aufbau von Matlab

- $\triangleright$  Im Menü (1) kann das Layout angepasst werden, Funktionen und Skripte erstellt werden, allgemeine Einstellungen vorgenommen werden (Preferences) und vieles mehr.
- ▶ Bei Current folder (2) wird der Ordner angezeigt, in dem Matlab gerade arbeitet.
	- ▶ Hier können Funktionen und Skripte geöffnet werden ...
	- ▶ ... oder auf Unter- und Uberordner zugegriffen werden.
- $\triangleright$  Der Bereich **Details (3)** zeigt Details der in (2) ausgewählten Datei

### Aufbau von Matlab

- ▶ Im Command Window (4) können einzelne Befehle eingegeben und ausgeführt werden (wie in einem Taschenrechner).
- ▶ Im Editor (5) werden Funktionen und Skripte erstellt (dazu später mehr).
- ▶ Im Bereich Workspace (6) werden die Variablen angezeigt, die aktuell im Arbeitsspeicher gespeichert sind (später).

### <span id="page-10-0"></span>Einfache Befehle

### Aufgabe 1

- $(a)$  Offnen Sie Matlab.
- $(b)$  Sorgen Sie dafür, dass das Command Window sichtbar ist.
- (c) Geben Sie in das Command Window einige Rechenbefehle ein und drücken Sie auf Enter. Versuchen Sie, für jede Grundrechenart mindestens einen Rechenbefehl auszuführen.

<span id="page-11-0"></span>**Syntax** 

- ▶ Syntax: Regelsystem zur Zusammensetzung elementarer Zeichen.
- ▶ Computer kann keine Umgangssprache verstehen.
- ▶ Im Gegensatz zu (den meisten) Menschen kann ein Computer keine Sätze verstehen, die im Aufbau falsch sind.
- ▶ Syntax legt Regeln über zulässige Sprachelemente der Programmiersprache fest.

# <span id="page-12-0"></span>**Syntax**

- ▶ Damit ein Programmierbefehl durchgeführt werden kann, muss die richtige Syntax verwendet werden.
- ▶ Beispiel Multiplikation:

 $a = 3$ 

 $b = 2a \Leftarrow$  Nicht lauffähig! Multiplikationszeichen  $*$  muss gesetzt werden.

$$
\blacktriangleright
$$
 Beispiel Sinus:

 $x = 3.1415$ 

 $y = \sin x \Leftarrow$  Nicht lauffähig. Klammern müssen gesetzt werden.

 $y = sin(x) \Leftarrow$  Lauffähig.

# <span id="page-13-0"></span>Syntax

- ▶ Führt man eine Folge von Befehlen aus, möchte man oft nur das Endergebnis sehen.
- ▶ Jeder Befehl wird dann typischerweise mit einem Semikolon beendet, um die Ausgabe des Ergebnisses im Command Window zu unterdrücken $^1$ .
- ▶ Mit dem Prozentzeichen können Sie Kommentare in Ihr Programm einfügen:

 $p = 3.14$ ; % a ist ein Näherungswert für pi

⇒ Alles ab dem Prozentzeichen bis zum Ende der Zeile wird von Matlab bei der Durchführung des Programms ignoriert.

 $^1$ Manchmal ist es aber hilfreich, wenn bestimmte [W](#page-12-0)e[rte](#page-14-0)[aus](#page-13-0)[g](#page-14-0)[e](#page-16-0)[ge](#page-11-0)[b](#page-15-0)e[n](#page-10-0) [w](#page-22-0)[er](#page-23-0)[de](#page-0-0)[n.](#page-86-0)  $\circ \circ \circ$ 

## <span id="page-14-0"></span>Aufgaben

## Aufgabe 2

- $(a)$  Öffnen Sie Matlab.
- (b) Deklarieren Sie einige Variablen, z. B. n=3 und m=5.
- (c) Betrachten Sie den Workspace. Dort sehen Sie die aktuell gespeicherten Variablen und ihren jeweiligen Wert.
- (d) Geben Sie die folgenden Befehle ein: n+m, n+m;, und k=n+m. Machen Sie sich die Unterschiede klar, indem Sie darauf achten, welche Werte im Commant Window zurückgegeben werden und welche Werte die Variablen danach im Workspace haben.

# <span id="page-15-0"></span>**Syntax**

- ▶ Vordefinierte Konstanten, z. B. pi, eps (Maschinengenauigkeit), i (Imaginäre Einheit). Nicht: e (man verwendet exp(1)).
- ▶ Vordefinierte Funktionen, z. B. sin, exp usw.
- ▶ Strings (Zeichenketten) werden mit einfachen Anführungszeichen umschlossen:

string = 'Hallo.'

▶ Code kann mit dem 3-Punkt-Operator auf mehrere Zeilen verteilt werden (fortgeschritten) summe =  $1 + 2 + 3 + 4 + 5$ ...

 $+ 6 + 7 + 8 + 9 + 10$ :

## <span id="page-16-0"></span>Variablen

- $\triangleright$  Variablen und Operatoren  $(+, -, *, /, ...)$  sind die wichtigsten Bausteine beim Programmieren.
- ▶ Variablen werden durch Ausdrücke wie a=3+5,  $v = [1 2 3]$ usw. deklariert.
- $\triangleright$  Das Gleichheitszeichen ist wie ein  $:=$  in mathematischen Texten zu verstehen: Der Ausdruck rechts vom Gleichheitszeichen wird berechnet (falls möglich), und dann als Variable gespeichert, deren Namen links vom Gleichheitszeichen steht.
	- $\Rightarrow$  n = n+1 erhöht den Wert der Variable n um 1.

# Regeln für Variablennamen

- ▶ Variablennamen dürfen aus Klein- und Großbuchstaben, Zahlen und Unterstrichen gebildet werden.
- ▶ Variablennamen dürfen nur mit Buchstaben beginnen.
- ▶ Matlab unterscheidet zwischen Groß- und Kleinschreibung!
- ▶ Es gehört zu einem guten Programmierstil, weitgehend selbsterklärende, intuitive und möglichst kurze Variablennamen zu verwenden.
- ▶ Halten Sie sich möglichst auch an Konventionen, die Sie sonst aus der Mathematik kennen: z. B.  $n, m, \ldots$  für natürliche Zahlen,  $v, w$  für Vektoren und A für Matrizen etc.

<span id="page-18-0"></span>**Skripte** 

- ▶ Einfache Matlab-Programme bestehen aus Skripten und Funktionen.
- ▶ In einem Skript wird eine Reihe von Befehlen gebündelt.
- ▶ Führt man das Skript aus, werden die dort eingegebenen Befehle der Reihe nach ausgeführt.

 $\implies$  Der Aufruf eines Skripts ist äquivalent dazu, die dort enthaltenen Befehle nacheinander in das Command Window einzugeben.

## **Skripte**

### Aufgabe 3

- (a) Sorgen Sie dafür, dass Current Folder sichtbar ist.
- (b) Erstellen Sie per Rechtsklick ein neues Skript (Rechtsklick  $\rightarrow$  New File  $\rightarrow$  New Script) mit dem Namen meinErstesSkript.m
- $(c)$  Offnen Sie dieses Skript per Doppelklick. Die leere Datei erscheint im Editor.
- (d) Deklarieren Sie drei Variablen a, b und c mit von Ihnen gewählten Werten.
- (e) Geben Sie in die nächsten Zeilen sum=a+b+c und prod=a\*b\*c ein.
- (f) Führen Sie das Skript aus.
- $(g)$  Andern Sie die Werte von a, b und c und führen Sie das Skript erneut aus. **KORK EXTERNS ORA**

# Aufgaben

### Aufgabe 4

- 1. Geben Sie in das Command Window meinErstesSkript ein. Was passiert?
- 2. Geben Sie, nachdem Sie das Skript aus der vorigen Aufgabe aufgerufen haben, den Befehl clear all ein. Was passiert mit den im Workspace gespeicherten Variablen?
- 3. Geben Sie den Befehl clc ein. Was passiert?

 $\Rightarrow$  In den meisten Fällen ist es sinnvoll, diese beiden Befehle an den Anfang eines Skripts zu stellen.

## Relationale Operatoren

 $\triangleright$  Neben dem Zuweisungsoperator = und den arithmetischen Operatoren + -  $*$  /  $\hat{ }$  gibt es weitere Operatoren.

```
▶ Die relationalen Operatoren sind == z = \frac{1}{2} > >= < <=.
  n = (3 \degree = 4);
   disp(n); % Ausgabe: true
```
- ▶ Diese werden in der Regel verwendet, um bestimmte Bedingungen abzufragen.
- ▶ Auch hier gilt: Die Operation rechts von =, also hier die Abfrage, ob  $3 \neq 4$  gilt, wird zuerst durchgeführt. Das Ergebnis true wird in n gespeichert.

# <span id="page-22-0"></span>Logische Operatoren

- ▶ Neben den relationalen Operatoren gibt es auch logische Operatoren:  $\&& 11$   $\sim$  stehen für and, or bzw. not.
- ▶ Mit logischen Operatoren werden logische Variablen (also true und false) verknüft. Bei || handelt es sich um ein sog. einschließendes Oder.

Beispiel:

$$
x = 5;
$$
  
\n
$$
y = (x < 6) || (x > 4);
$$
  
\n
$$
disp(y); % Augabe true\n
$$
z = (x > 0) && (x > 3);
$$
  
\n
$$
disp(z); % Augabe false
$$
$$

# <span id="page-23-0"></span>if-Abfragen

- ▶ In sehr vielen Programmen gibt es einzelne Schritte, die nur unter bestimmten Bedingungen durchgeführt werden.
- ▶ Dafür werden if-Abfragen gepaart mit logischen Ausdrücken verwendet. Die Struktur ist dabei immer Folgende: if logischer Ausdruck Anweisung(en) elseif logischer Ausdruck
	- Anweisung(en)

```
.
.
.
else
Anweisung(en)
end
```
# if-Abfragen

- ▶ Das letzte else darf keinen logischen Ausdruck haben.
- ▶ Die Zeilen mit if, elseif, else und end werden nicht mit einem Semikolon beendet!
- ▶ elseif und else sind nicht erforderlich:

$$
\begin{aligned}\n \text{if } x \leq 0 \\
 y = 1/x;\n \end{aligned}
$$

#### end

⇒ Da keine Alternative mit else angegeben wurde, werden diese Zeilen einfach übersprungen, falls  $x = 0$  ist.

▶ if-else-Strukturen können beliebig ineinander geschachtelt werden. Matlab rückt die Anweisungen zwischen *if und else* um vier Leerzeichen ein. Behalten Sie diese Einrückung bei! Dadurch wird der Code übersichtlicher.

 $\overline{z}$  (  $\overline{z}$  ) (  $\overline{z}$  ) (  $\overline{z}$  ) (  $\overline{z}$  ) (  $\overline{z}$ 

# if-Abfragen

### Aufgabe 5

Schreiben Sie ein Skript, in dem Sie zwei Zahlen x und y deklarieren. Dann soll das Programm  $z = \frac{x}{y}$  $\frac{x}{y}$  ausrechnen, falls  $y \neq 0$  ist und eine Fehlermeldung, falls  $y = 0$ .

### Aufgabe 6

Schreiben Sie ein Skript, in dem Sie zwei Zahlen x und y deklarieren. Das Programm soll ausgeben, ob  $x > y$ ,  $x = y$  oder  $x < v$  ist.

# <span id="page-26-0"></span>**Schleifen**

▶ Zur wiederholten, iterativen Durchführung bestimmter Operationen beispielsweise bei

- $\blacktriangleright$  Partialsummen
- ▶ Integration mit Riemann-Summen
- $\blacktriangleright$  Gauß-Elimination

▶ Schleifen sind gemeinsam mit if-Abfragen die wichtigsten Kontrollstrukturen beim Programmieren.

▶ for-Schleifen haben die Struktur for  $Variable = Startwert:Endwert$ Anweisung(en) end Beispiel: Berechnung von  $S = \sum_{k=0}^{n}$  $\frac{(-1)^k}{2k+1}$  für gegebenes *n*,  $z. B. n = 5$ : 1:  $n = 5$ ;  $2: S = 0$ ; % Variable für die Summe 3: for k=0:n 4:  $S = S + (-1)^{k} / (2*k + 1)$ ; 5: end

## **Erläuterungen**

- $\blacktriangleright$  In Zeile 1 wird zunächst der Index *n*, bis zu der die Partialsumme berechnet werden soll, deklariert.
- ▶ In Zeile 2 wird eine Variable S deklariert, die am Ende den Wert der Summe enthalten soll. Dies ist notwendig, da die einzelnen Summanden in Zeile 4 zu einer bereits bestehenden Variable addiert werden müssen.

(Bei Produkten würde man mit dem Wert 1 initialisieren.)

Erläuterung:

- ▶ In Zeile 3 wird zunächst eine Variable k=0 definiert.
- ▶ Alle Anweisungen die zwischen dieser Zeile und end auftreten werden nacheinander ausgeführt, wobei die Variable  $k$  den Wert 0 hat.
- ▶ Dann wird  $k$  um 1 erhöht, hat also nun den Wert 1.
- ▶ Alle Anweisungen werden nacheinander ausgeführt, diesmal  $mit$   $k=1$
- $\triangleright$  Dann wird k um 1 erhöht und die Anweisungen erneut durchgeführt
- ▶ ...so lange bis k=5 ist, wobei alle Anweisungen dann ein letztes Mal durchgeführt werden.

### Aufgabe 7

(a) Schreiben Sie ein Skript, in dem Sie zwei ganze Zahlen n und N definieren. Das Programm soll nun alle ganzen Zahlen von n bis einschließlich N ausgeben.

(b) Was passiert, wenn Sie n größer als N wählen?

(c) Verbessern Sie ihr Programm, so dass es eine Fehlermeldung ausgibt und die Schleife nicht aufgerufen wird, wenn  $n > N$  ist.

#### Aufgabe 8

Schreiben Sie ein Skript, das für eine gegebene Zahl n die Fakultät n! berechnet.

<span id="page-31-0"></span>▶ Manchmal möchte man nicht, dass die Schleifenvariable in jedem Schritt um 1 erhöht wird.

```
Beispiel: Berechnung von 7! = 7 \cdot 6 \cdots 2 \cdot 1n = 7:
   x = n:
   for i=(n-1):-1:1x = x * i:
   end
```
▶ Erklärung: i hat anfangs den Wert  $n-1 = 6$  und wird in jedem Schleifendurchlauf um −1 erhöht, solange, bis die Schleife mit  $i = 1$  das letzte Mal durchgeführt wird.

## <span id="page-32-0"></span>while-Schleifen

- ▶ Manchmal ist nicht von Vornherein klar, wie oft die Anweisungen in einer Schleife wiederholt werden müssen.
- ▶ Beispiel: Man kann zeigen, dass die rekursiv definierte Folge

$$
x_{k+1} = \frac{1}{2} \left( x_k + \frac{2}{x_k} \right) , \quad x_1 = 2
$$

gegen  $\sqrt{2}$  konvergiert (Heron-Verfahren).

- ▶ Möchte man dieses Verfahren realisieren, berechnet man nacheinander diese Folge, bis sich zwei aufeinander folgende Folgenglieder nicht mehr stark unterscheiden, also z. B. solange, bis  $|x_{k+1} - x_k| < \text{tol}$  mit einer vorgegebenen Toleranz tol.
	- $\Rightarrow$  $\Rightarrow$  $\Rightarrow$  $\Rightarrow$  $\Rightarrow$  Es ist nicht klar, wie viele Iteration[en](#page-31-0) [er](#page-33-0)[fo](#page-31-0)[rd](#page-32-0)[e](#page-33-0)[rl](#page-31-0)i[c](#page-35-0)h [s](#page-22-0)i[n](#page-35-0)[d.](#page-36-0)

## <span id="page-33-0"></span>while-Schleifen

- ▶ Eine while-Schleife hat die Struktur while *logischer Ausdruck* Anweisung(en) end
- ▶ Vor jedem Schleifendurchlauf wird gecheckt, ob logischer Ausdruck den Wert true liefert. Falls ja, werden die Anweisungen zwischen while und end durchgeführt und logischer Ausdruck wird erneut gecheckt.
- ▶ Achtung: Es ist möglich, dass logischer Ausdruck immer true liefert. In diesem Fall bricht die Schleife nicht ab. Man spricht auch von einer Endlosschleife<sup>2</sup>.

 $2$ Das ist bei einer for-Schleife auch möglich, dann hat man aber i. d. R. einen Programmierfehler gemacht. 

### <span id="page-34-0"></span>Aufgabe 9

Schreiben Sie ein Programm, welches die rekursive Folge  $x_{k+1}=\frac{1}{2}$  $\frac{1}{2}(x_k + \frac{2}{x_k})$  $\frac{2}{x_k}$ ) mit Startwert  $x_1 = 2$  solange berechnet, bis die Differenz zweier aufeinander folgender Werte kleiner als eine vorgegebene Toleranz tol ist.

Dazu soll in einer While-Schleife jeweils ein xNeu aus xAlt gemäß der obigen Rechenvorschrift berechnet werden.

### <span id="page-35-0"></span>break und continue in Schleifen

- $\triangleright$  continue: Der aktuelle Schleifendurchlauf wird unterbrochen und es wird an den Schleifenanfang gesprungen.
- ▶ break: Die komplette Schleife wird unterbrochen und die Abarbeitung wird nach der Schleife fortgesetzt.

```
for i=1:6if i == 2
    continue
  end
  if i == 4break
  end
 disp(i)
end
```
Welche Zahlen gibt das Programm aus[?](#page-34-0)
# <span id="page-36-0"></span>Skripte - Zusammenfassung

- ▶ Ein Skript bündelt eine Reihe von Befehlen, ohne diese zunächst auszuführen.
- ▶ Ein Skript auszuführen ist gleichbedeutend damit, die darin implementierten Befehle nacheinander im Command Window einzugeben. Das bedeutet insbesondere:
	- ▶ Ein Skript kennt alle Variablen, die bereits vorher deklariert wurden (und sich im Workspace befinden).
	- ▶ Werden bereits vorhandene Variablen geändert oder neue deklariert, so sind diese Anderungen nach der Ausführung des Skripts vorhanden.

# Funktionen

- ▶ Im Gegensatz zu Skripten haben Funktionen ihren eigenen Workspace. Das bedeutet:
	- ▶ Wird eine Funktion aufgerufen, so kennt diese die bereits im Workspace vorhandenen Variablen nicht und kann diese somit auch nicht ändern.
	- ▶ Werden in einer Funktion neue Variablen definiert, so sind diese nach Auswertung der Funktion nicht im Workspace vorhanden.
- ▶ Funktionen erhalten typischerweise Input-Parameter (Variablen) und liefern als Ergebnis Output-Parameter (Funktionswerte)

# **Beispielfunktion**

Die folgende Funktion berechnet die Fläche und den Umfang eines Rechtecks:

```
function [\text{ar}, \text{per}] = \text{area}(a, b)%Berechne Fläche und Umfang eines Rechtecks mit
Seitenlängen a, b.
ar = a*b;
per = 2*a+2*b;end
```
Dabei sind a und b die Input-Parameter und ar und per die Output-Parameter.

# Wichtiges über Funktionen

- ▶ Wichtig: Bei einer Funktion müssen Datei- und Funktionsnamen übereinstimmen. Die obige Funktion muss also in einer Datei area.m gespeichert werden.
- ▶ Obige Funktion erwartet beim Aufruf zwei Input-Parameter.
- ▶ Die Rückgabewerte müssen nicht speziell gesetzt werden (s. folgende Aufgabe).
- ▶ Benötigt eine Funktion keine Eingabewerte, so ist die runde Klammer hinter dem Funktionsnamen leer: ().
- ▶ Liefert eine Funktion keine Rückgabewerte, so bleibt die eckige Klammer hinter function leer: [].

# Aufgaben

### Aufgabe 10

Schreiben Sie eine Funktion function  $[\text{ar}, \text{per}] = \text{area}(r)$ , welche die Fläche (= area) und den Umfang (= perimeter) eines Kreises mit Radius r zurückgibt. Rufen Sie dann die Funktion (im Command Window) auf unterschiedliche Weisen auf (ohne Semikolon ; am Ende).

Betrachten Sie nach jedem Aufruf den Workspace.

$$
\blacktriangleright
$$
 area(r)

$$
\blacktriangleright
$$
 [ar,per] = area(r)

$$
\blacktriangleright x = \text{area}(r)
$$

Welchen Wert bekommt x? Machen Sie sich die unterschiedlichen Bedeutungen der Aufrufe klar.

# Wichtige Funktionen in Matlab

- ▶ Trigonometrische Funktionen sin, cos, tan
- $\triangleright$  Exponentialfunktion und natürlicher Logarithmus exp, log
- ▶ Wurzelfunktion sqrt
- ▶ Absolutbetrag abs
- ▶ Verwaltungsfunktionen length, size
- ▶ Laden, Speichern load, save (wird nicht besprochen)
- ▶ Grafische Funktionen plot (später)
- Mächtigere Funktionen 1u, qr, norm ... (wird nicht besprochen)

# <span id="page-42-0"></span>Vektoren und Matrizen

- ▶ Matlab basiert auf Matrizen. (Matlab steht für Matrix Laboratory)
- ▶ Skalare (Zahlen) sind  $(1 \times 1)$ -Matrizen.
- ▶ Spalten- bzw. Zeilenvektoren sind  $(n \times 1)$  bzw.  $(1 \times n)$ -Matrizen.

# <span id="page-43-0"></span>Vektoren: Erzeugung

- ▶ Vektoren werden in eckigen Klammern [ ] deklariert.
- ▶ Spalten werden durch Kommas getrennt, Zeilen durch Semikolons.
- $\bullet$  a =  $[1, 2, 3, 4]$ ; erzeugt einen Zeilenvektor der Dimension 4.
- $\triangleright$  b =  $[1 2 3 4]$ ; ist identisch zu a.
- $\triangleright$  c =  $[1;2;3]$ ; erzeugt einen Spaltenvektor der Dimension 3.
- ▶ d = 1:0.5:3; erzeugt den Vektor [1 1.5 2 2.5 3].
- $\blacktriangleright$  e =  $[]$ ; erzeugt einen leeren Vektor.

# Vektoren: Zugriff

- ▶ a = [1 2 5 9 3 7]; erzeugt Zeilenvektor der Dimension 6.
- **Elementweiser Zugriff:**  $g = a(1)$ ; erzeugt Skalar mit dem Wert  $a_1 = 1$ .  $i = 3$ ;  $g = a(i)$ ; erzeugt Skalar mit dem Wert  $a_i = a_3 = 5$ . g = a(end); erzeugt Skalar mit dem letzten Wert von a, d. h.  $g = 7$ .
- ▶ Bereichswahl:
	- $g = a(1:3)$ ; enthält die ersten drei Werte von a.
	- $v = [1 \ 2 \ 4]; g = a(v); \Rightarrow$  Was ist g?
- ▶ Im Unterschied zu anderen Programmiersprachen beginnt in Matlab die Nummerierung mit 1, nicht mit 0.

# Vektoren: Operationen

Wichtig: Indizes können nur positive natürliche Zahlen sein!

 $\triangleright$  Transponieren: Ist c ein Spaltenvektor, so ist d = c' ein Zeilenvektor und vice versa.

```
▶ Länge eines Vektors ermitteln, z. B. für Schleifen:
  n = length(a);for i = 1:ndisp(a(i));end
```
# Vektoren

### Aufgabe 11

Schreiben Sie eine Funktion function  $[c] = add(a, b)$ , welche zwei Vektoren a und b addiert. Die Addition soll mittels einer for-Schleife elementweise realisiert werden. Dazu soll vorher die Länge der Vektoren a und b ermittelt werden.

# Vektoren: Operationen

Operatoren wirken auf Vektoren möglicherweise anders als auf Skalare.

$$
\blacktriangleright
$$
 Zuweisungsoperator: =

 $a = b$ :  $a(i) = b(i)$  für alle *i*.

▶ Arithmetische Operatoren: + -

$$
a + b: a(i) + b(i) \text{ für alle } i.
$$

#### Vorsicht!

Matlab addiert unter Umständen auch Vektoren und Skalare sowie Vektoren unterschiedlicher Dimensionen. Dies kann zu unerwarteten Ergebnissen führen. Achten Sie daher immer darauf, ob Sie Zeilen- oder Spaltenvektoren verwenden.

▶ Arithmetische Operatoren: \*

a \* b funktioniert nur dann, wenn a ein Zeilen- und b ein Spaltenvektor ist (Skalarprodukt) oder umgekehrt (dyadisches Produkt).

 $\Rightarrow$  entspricht Matrix-Multiplikation.

メロトメ 御 トメ 重 トメ 重 トー 重

# <span id="page-48-0"></span>Vektoren: Operationen

 $\triangleright$  Relationale Operatoren werden elementweise ausgeführt: a == b liefert nicht true oder false, sondern einen Vektor, dessen Einträge true oder false sind:

$$
a = [1 2 3 4];
$$

$$
b = [1 9 3 4];
$$

- $c = (a == b)$ ; %  $c = [1 \ 0 \ 1 \ 1]$
- ▶ Entsprechendes gilt für  $>$ ,  $>$ =, usw.

#### ▶ if-Abfragen werden nur dann durchgeführt, wenn alle Werte true sind:

if  $a == b$  disp(a); end

liefert keine Ausgabe.

### <span id="page-49-0"></span>Matrizen: Erzeugung spezieller Matrizen

▶ A = [1 2 3 4; 5 6 7 8]; % 2 x 4 - Matrix  

$$
A = \begin{pmatrix} 1 & 2 & 3 & 4 \\ 5 & 6 & 7 & 8 \end{pmatrix}
$$
  
▶ B = [1 5; 2 6; 3 7; 4 8]'; % identifies 2

 $\blacktriangleright$  B(2,3) = 15; % ändert Element von B

$$
B = \begin{pmatrix} 1 & 2 & 3 & 4 \\ 5 & 6 & 15 & 8 \end{pmatrix}
$$

4 ロ X 4 団 X 4 ミ X 4 ミ X コ シ 4 ロ X 4 団 X 4 ミ X 4 ミ X コ シ コ シ 9 Q Q 50 / 87

### <span id="page-50-0"></span>Matrizen: Erzeugung

- $\blacktriangleright$  I = eye(n); % n x n Einheitsmatrix
- $\blacktriangleright$  A = zeros(n,m); % n x m Matrix mit Nullen
- $\triangleright$  B = ones(n,m); % n x m Matrix mit Einsen
- $\triangleright$  v = [1 2 3]; D = diag(v); erzeugt die Matrix

$$
D = \begin{pmatrix} 1 & 0 & 0 \\ 0 & 2 & 0 \\ 0 & 0 & 3 \end{pmatrix}
$$

 $\blacktriangleright$  M = diag(v, 1); erzeugt die Matrix

$$
D = \begin{pmatrix} 0 & 1 & 0 & 0 \\ 0 & 0 & 2 & 0 \\ 0 & 0 & 0 & 3 \\ 0 & 0 & 0 & 0 \end{pmatrix}
$$

# <span id="page-51-0"></span>Matrizen: Zugriff

- $\blacktriangleright$  Als Ganzes:  $B = A$ ;
- ▶ Elementweise:

$$
b = A(3,1);
$$

$$
i = 2; j = 3; g = A(i,j);
$$

 $g = A(\text{end},1)$ ; g ist Skalar und enthält das erste Element aus der letzten Zeile von A.

#### $\blacktriangleright$  Bereichswahl:

 $B = A(2:4,2:4)$ ; ist  $(3 \times 3)$ -Untermatrix

$$
B = \begin{pmatrix} a_{22} & a_{23} & a_{24} \\ a_{32} & a_{33} & a_{34} \\ a_{42} & a_{43} & a_{44} \end{pmatrix}
$$

Für Vektoren v, w mit positiven ganzen Zahlen liefert  $A(v, w)$ die Matrix mit de[n](#page-48-0) Einträgen *a<sub>vi,wj</sub> (for[tge](#page-50-0)[sc](#page-52-0)[h](#page-50-0)[rit](#page-51-0)[te](#page-52-0)n[\)](#page-49-0)*[.](#page-54-0)

# <span id="page-52-0"></span>Matrizen: Operationen

▶ Transponieren:  $B = A'$ ; % B ist Transponierte von A  $\triangleright$  Größe ermitteln:  $[n \; m] = size(A); % n$  Zeilen, m Spalten (gemäß der Notation  $A \in \mathbb{R}^{n \times m}$ )

#### Aufgabe 12

Schreiben Sie eine Funktion function  $[C] = addMat(A, B)$ , welche zwei Matrizen  $A$  und  $B$  addiert. Dazu soll zunächst die Größe von A und B ermittelt werden und die Addition soll in zwei ineinander geschachtelten for-Schleifen realisiert werden.

### <span id="page-54-0"></span>Matrizen: Rechenoperationen

- ▶ A  $\pm$  B berechnet die Matrix mit den Einträgen A(i, j)  $\pm$  $B(i,j)$ .
- ▶ A \* B hat drei Bedeutungen:
	- 1. Sind A und B Matrizen, so entspricht  $A*B$  der üblichen Matrixmultiplikation (sofern die Dimensionen passen).
	- 2. Ist A eine  $(m \times n)$ -Matrix und B ein  $(n \times 1)$ -Spaltenvektor, dann ist A\*B eine Matrix-Vektor-Multiplikation (fällt eigentlich unter (1)).
	- 3. Ist A eine Matrix und B ein Skalar, dann ist A \* B die Matrix mit den Einträgen  $A(i, j)*B$ .

# <span id="page-55-0"></span>2d Plots

▶ Matlab plottet nicht direkt Funktionen, sondern interpoliert Punktmengen  $(x(i), y(i))_{i=1}^N$ .  $x = 1$ inspace(0,2\*pi,10);  $y = sin(x)$ ; plot(x,y); % Plotte Vektoren der Dimension 10

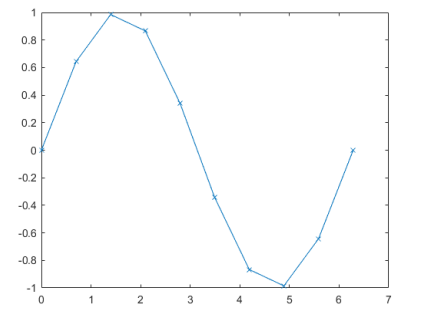

# Vorgehen beim Plotten

Gegeben sei eine zu plottende Funktion  $f : [a, b] \rightarrow \mathbb{R}$ . Vorgehensweise:

- 1. Erstelle Vektor x mit Stützstellen (Auswertungspunkte). Bsp:
	- $x = -1:0.1:1$ % Intervall [-1,1], Abstand 0.1 zwischen zwei Punkten

 $x2 =$  linspace(-1,1,21); % entspricht x

2. Werte die Funktion in allen Stützstellen aus, beispielsweise mit einer Schleife.

for  $i=1$ : length $(x)$   $y(i)=f(x(i))$ ; end

- 3. Die Punktmenge wird an Matlab zum Plotten übergeben plot(x,y,'Marker','x')
- 4. Nach Wunsch können an dem Plot noch verschiedene Einstellungen vorgenommen werden. **KORK EXTERNS ORA**

```
Plotten: Beispiel
    1 % Plotte sin(x) fuer x in [0,2pi]\mathfrak{D}3 % Wertetabelle erstellen
    4
    5 % Vektor mit 50 aequidistanten Stuetzstellen erzeugen
    6 x = 1inspace(0, 2 * pi, 50);
    7 y = zeros(50, 1); % Initialisierung
    8
    9 % Berechne sin(x(i)) fuer alle x(i)10 for i=1: length(x)11 y(i) = sin(x(i));12 end
    13
    14 % Plotten mit roter Farbe
    15 % Die Punkte (x(i),y(i)) werden mit einem Kreis
    markiert
    16 plot(x,y,'r,') Marker', 'o');
                                              KOX KORKA EX KEX LE YORO
                                                                   58 / 87
```
### Plotten: Beispiel

```
18 % Ueberschrift und Achsenbeschriftungen! Matlab
kann auch LaTeX
19 title('Mein erster plot');
20 xlabel('0 \leq x \leq 2 \pi');
21 ylabel('sin(x)<sub>;</sub>
22
23 % Lege Achsen fest: [xmin,xmax,ymin,ymax]
24 axis([0,2*pi,-1.1,1.1]);
25
26 % Speichere Plot als png-Datei
27 % Erstes Argument: Dateiformat
28 % Zweites Argument: Aufloesung
29 % Letztes Argument: Dateiname
ng');<br>\sum_{\{a,b\} \in \mathcal{B}^*} is a second
```
### <span id="page-59-0"></span>Mehrere Plots in einem Schaubild

```
▶ Eine Möglichkeit:
  % x1, y1 Vektoren der Dimension n
  % x2, y2 Vektoren der Dimension m
  plot(x1,y1);hold on; % Garantiert, dass nochmal in dieselbe
  Figur geplottet wird.
  plot(x2,y2);legend('Erste Linie','Zweite Linie');
```
60 / 87

K ロ ▶ K 個 ▶ K 글 ▶ K 글 ▶ │ 글 │ ◆) Q ( º

Andere Möglichkeit:  $plot(x1, x2, y1, y2)$ 

### 3D-Plot einer Kurve

\n- ▶ 3D-Plot einer Kurve 
$$
\gamma : \mathbb{R} \supset I \to \mathbb{R}^3
$$
\n- plot3(x, y, z);
\n- % x, y, z Vektoren der Dimension n
\n

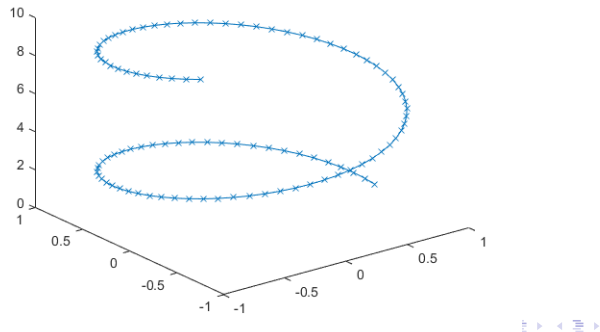

## <span id="page-61-0"></span>3D-Plot eines Graphen

- ▶ 3D-Plot einer Funktion  $f : [a_1, b_1] \times [a_2, b_2] \rightarrow \mathbb{R}$
- **Geplottet wird die Punktmenge**  $(x_i, y_i, f(x_i, y_i))$ 
	- 1: a = -1:0.05:1; % Diskretisierung von [a1,b1]
	- 2: b = -1:0.05:1; % Diskretisierung von [a2,b2]
	- 3:  $[x,y] = \text{meshgrid}(a,b)$  % Generiere Gitterpunkte

4: 
$$
z = x.^2 - y.^2;
$$

5: mesh(x,y,z);

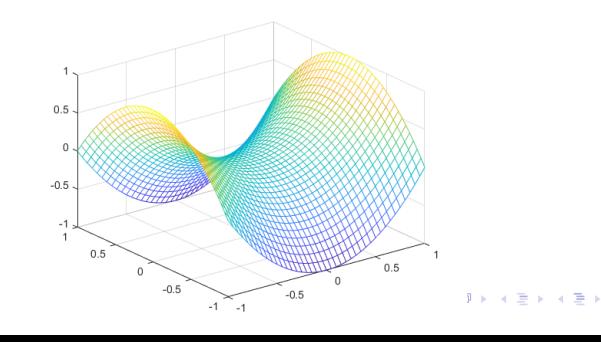

62 / 87

 $\Omega$ 

# <span id="page-62-0"></span>Aufbau eines (kleinen) Programms

- ▶ Wir haben gelernt, wie man mit Skripten und Funktionen umgeht.
- ▶ Ein Programm besteht typischerweise aus einem Skript und mehreren Funktionen und lässt sich in drei Blöcke gliedern:
	- 1. Preprocessing: Hier werden Parameter eingegeben und Einstellungen vorgenommen. Dieser Block gehört in das Skript.
	- 2. Processing: Code, in dem der Algorithmus durchgeführt wird. Dazu werden im Skript typischerweise eine oder mehrere Funktionen aufgerufen, die auch miteinander interagieren können.
	- 3. Postprocessing: Ausgabe, Speicherung, Visualisierung von Ergebnissen.

# Aufbau eines (kleinen) Programms

- ▶ Es ist eine Frage des Stils, wie viele und wie große Funktionen verwendet werden. Faustregel: Eine Funktion sollte auf einen (kleinen) Bildschirm passen.
- ▶ In einem fertigen Programm sollte der Benutzer nur noch die Input–Parameter im Skript eingeben und dieses ausführen. Das Processing und Postprocessing sollten dann vollständig automatisch ablaufen.

### Einschub: Function Handles

▶ Man kann mithilfe eines Codes wie

 $f = Q(x)(x^2+1)$ 

eine Funktion (genauer: ein function handle definieren, wobei in der letzten Klammer der Funktionsausdruck steht).

- ▶ Diese Funktion kann, nachdem sie definiert wurde, genauso aufgerufen werden, wie die Funktionen, die als Dateien gespeichert wurden.
- ▶ Nachdem der Workspace gelöscht oder Matlab beendet wurde ist ein function handle nicht mehr verfügbar.
- ▶ Vorteil: Function handles können wie Variablen an andere Funktionen übergeben und dort verwendet werden, sofern die Syntax dort für eine Funktion ausgelegt ist.

Das Integral  $\int_a^b f(x)dx$  einer Funktion ist per Definition der Grenzwert von Riemann-Summen.

Man kann also ein Integral näherungsweise berechnen, indem man Riemann-Summen berechnet.

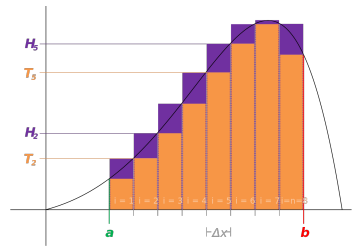

Quelle: https://de.wikipedia.org/wiki/Riemannsches Integral

#### Vorgehensweise:

▶ Zerlege das Intervall  $[a, b]$  in N Teilintervalle mit den Grenzen

$$
a
$$

d. h. 
$$
h = \frac{b-a}{N}
$$
.  
\n• Es gilt 
$$
\int_{a}^{b} f(x) dx = \sum_{k=0}^{N-1} \int_{a+kh}^{a+(k+1)h} f(x) dx.
$$

メロトメ 御 トメ 差 トメ 差 トー 差  $\Omega$ 67 / 87

<span id="page-67-0"></span>Die Idee ist nun, dass auf einem kleinen Intervall  $[c, c + h]$ 

$$
\int_{c}^{c+h} f(x)dx \approx h f(c).
$$

Daraus ergibt sich die (linke) Rechtecksregel

$$
I:=\int_a^b f(x)dx \approx \sum_{k=0}^{N-1} hf(a+kh)=: I(h).
$$

Der von h abhängige Wert  $I(h)$  ist eine Approximation an den exakten Wert I des Integrals.

<span id="page-68-0"></span>Numerische Aspekte:

- ▶ Konvergiert der approximierte Wert für  $h \to 0$  auch wirklich gegen den exakten Wert, also gilt  $\lim_{h\to 0} I(h) = I$ ?
- ▶ Konvergiert der approximierte Wert für jede beliebige (integrierbare) Funktion?
- ▶ Falls ja, wie schnell konvergiert  $I(h)$  gegen  $I$ , d. h. lässt sich etwas über  $|I(h) - I|$  aussagen<sup>3</sup>?

3<br><sup>3</sup>Spoiler: Es gibt ein[e](#page-62-0) K[on](#page-62-0)stante *c*, so dass |1(h) − 1| ≤ *ch* für jede st[etig](#page-67-0):d[iffe](#page-69-0)[re](#page-67-0)[nzie](#page-68-0)[rb](#page-69-0)[ar](#page-61-0)e [Fu](#page-73-0)[nk](#page-74-0)[ti](#page-61-0)on<del>[.](#page-73-0)</del>

# <span id="page-69-0"></span>Numerische Integration: Planung des Programms

- $\triangleright$  Was sind die Inputparameter? Die Funktion f, die Intervallgrenzen a, b und die Anzahl N der Teilintervalle.  $\Rightarrow$ Preprocessing.
- ▶ Was muss der Algorithmus berechnen? Funktionsauswertungen  $f(a + kh)$  für  $k = 0, \ldots, N - 1$  und die Summe  $\sum hf(a + kh)$ .  $\Rightarrow$  Processing.
- ▶ Welche Ergebnisse soll der Algorithmus liefern und wie sollen sie visualisiert werden? Hier nur das approximierte Ergebnis  $I(h) \Rightarrow$  Postprocessing.

### Numerische Integration: Pseudocode

- 1. Input:  $f$ ,  $a$ ,  $b$ ,  $N$ .
- 2. Berechne die Funktionswerte  $f_k = f(a + kh)$  für  $k = 0, \ldots, N - 1$ .

71 / 87

K ロ ▶ K 個 ▶ K 글 ▶ K 글 ▶ │ 글 │ ◆) Q (◇

- 3. Berechne die Produkte  $hf_k$ .
- 4. Bilde die Summe  $I(h) = \sum_{k=0}^{N-1} hf_k$ .
- 5. Gebe das Ergebnis  $I(h)$  aus.

# Logarithmische Fehlerplots

- ▶ Die numerischen Ergebnisse hängen oft von der gewählten Schrittweite h ab.
- $\blacktriangleright$  Beispiele: Breite *h* der Rechtecke bei der Integration; Differenzenquotient, Schrittweite bei Differentialgleichungen . . .
- ▶ Man möchte wissen, ob der Näherungswert gegen den exakten Wert konvergiert.
- ▶ Bei Integralen also: Konvergiert  $I(h) \rightarrow I$  für  $h \rightarrow 0$  bzw.  $|I(h) - I| \rightarrow 0$ ?
# Logarithmische Fehlerplots

- ▶ Ist  $I(h)$  der von h anhängige Näherungswert, so kann man oft zeigen, dass  $|I(h) - I| \leq ch^k$  mit einer natürlichen Zahl k (bei der Rechtecksregel ist  $k = 1$ ).
- ▶ k wird Konvergenzordnung genannt. Je größer  $k$ , desto schneller konvergiert die Methode.

 $\blacktriangleright$  Wegen

$$
\log(ch^k) = \log c + k \log h
$$

ist die Funktion  $h \mapsto ch^k$  nach Logarithmieren eine Gerade mit Steigung k.

▶ Mit einem (doppelt) Logarithmischen Schaubild kann man die Ordnung des Verfahrens an der Steigung der "Gerade"  $h \mapsto |I(h) - I|$  ablesen.

- <span id="page-73-0"></span>▶ Mit loglog kann man ein logarithmisches Schaubild erstellen.
- $\triangleright$  loglog funktioniert genau wie plot mit x- und y-Werten.
- $\triangleright$  Die x- und y-Achse sind dann nicht linear, sondern logarithmisch skaliert.
- ▶ Damit kann man sich davon überzeugen, dass das Verfahren die richtige Ordnung hat.

# <span id="page-74-0"></span>Fehlersuche

- ▶ Hat man einen Code fertiggestellt, wird dieser in den meisten Fällen nicht auf Anhieb funktionieren.
- ▶ Es ist normal, einen großen Teil der Zeit mit der Fehlersuche (Debugging) zu verbringen.
- ▶ Es gibt verschiedene Arten von Fehlern:
	- ▶ Syntax-Fehler, z. B. A =  $*$  A: Leicht zu beheben, da Matlab euch sagt, was falsch ist.
	- ▶ Logische Fehler: Schwer zu finden, da das Programm aus Sicht des Computers fehlerfrei ist, aber nicht das richtige Ergebnis liefert.

# <span id="page-75-0"></span>Typische Fehlerquellen

- $\blacktriangleright$  Falsche Syntax, z. B.  $y = 2x+1$ ;
- ▶ Unvollständiges Programm, z. B. wenn man sich nicht genug Gedanken über negative Zahlen, falsche Dimensionen, Zeilenund Spaltenvektoren etc. macht.
- ▶ Unerwartete Argumente für Funktionen, z. B. wenn man einer Funktion, die Skalare erwartet, Vektoren übergibt.
- ▶ Unerwarteter Zustand von Daten, z. B. eine Variable, die später noch gebraucht wird, wird aus Versehen überschrieben.
- ▶ Logische Fehler, z. B. falsche Bedingungen in if-Abfragen.

## <span id="page-76-0"></span>Fehlersuche

Ein paar Tipps:

- ▶ Bleiben Sie ruhig: Fehler beim Programmieren sind absolut normal.
- ▶ Systematik: Gehen Sie systematisch vor!
- ▶ Fehlermeldungen: Lesen Sie die Fehlermeldungen! Zumindest die Zeilenangaben sind verständlich. Viele Fehler lassen sich dadurch leicht beheben.
- ▶ Fehlereinschätzung: Ist es eher ein einfacher Syntax-Fehler?
- ▶ Fehlereingrenzung: Isolieren Sie den Fehler:
	- ▶ Kommentieren Sie Teile des Codes aus, die nicht unbedingt nötig sind. Taucht der Fehler immernoch auf?
	- ▶ Hat der Code früher bereits funktioniert? Was genau haben Sie verändert?
- ▶ Fragen Sie andere! Das ist meistens die [sc](#page-75-0)[hn](#page-77-0)[e](#page-75-0)[lls](#page-76-0)[te](#page-77-0)[M](#page-76-0)[e](#page-77-0)[t](#page-73-0)[h](#page-74-0)[o](#page-76-0)[d](#page-77-0)[e.](#page-0-0)

#### <span id="page-77-0"></span>Performance

- ▶ Performance ist das Zeitverhalten eines Programms.
- ▶ Je schneller ein Programm läuft und je weniger Speicher es benötigt, desto besser.
- ▶ Hier: Performance ist wichtig, wenn es in der Programmieraufgabe ausdrücklich verlangt ist.
- ▶ Performance kann z. B. mit tic und toc gemessen werden (zurückgegeben wird die Zeit, die zwischen tic und toc vergangen ist), oder mit dem Matlab-Profiler (fortgeschritten, wird nicht besprochen).

#### Performance und Effizienz

- ▶ Es gibt keine einheitliche Definition, wann ein Programm effizient genannt wird.
- ▶ Häufig hängt die Laufzeit bzw. die Anzahl der nötigen Rechenoperationen von einer Größe N ab:
	- $\blacktriangleright$  (Quadratische) Gleichungssysteme mit  $(N \times N)$ -Matrizen,
	- $\blacktriangleright$  Numerische Integration mit N Teilintervallen,
	- ▶ Berechnung der ersten N Folgenglieder einer (rekursiven) Folge.
- ▶ Das Ziel ist, dass die von N abhängige Laufzeit des Programms nicht zu schnell mit N wächst.

#### Performance und Effizienz

- ▶ Manchmal nennt man einen Algorithmus effizient, falls er eine polynomiale Laufzeit hat, also falls die Laufzeit in etwa proportional zu  $cN^k$  mit einer Konstante c und einem Exponenten k.
- ▶ Beispiel (später in Numerik): Aufwand zur Berechnung LR-Zerlegung (= Gauß-Elimination) einer  $(N \times N)$ -Matrix  $\approx \frac{1}{3}N^3$ .
- $\triangleright$  Obige Definition unbrauchbar, falls k groß, sie schließt aber Algorithmen, deren Laufzeit exponentiell wächst, aus.

Die Fibonacci-Zahlenfolge ist definiert durch

$$
f_{n+2} = f_{n+1} + f_n, \quad f_1 = f_2 = 1.
$$

Man kann leicht eine rekursive Funktion schreiben:

```
1 function [fn] = fib_recursive(n)2 % Berechnet das n-te Element der Fibonacci-Folge
rekursiv
```

```
3 if n \leq 24 fn = 1:
5 else
6 fn = fib recursive(n-1)+fib recursive(n-2);
7 end
```
- ▶ Ruft man obige Funktion mit  $n = 3$  auf, so wird der if-Block übersprungen und es wird Zeile 6 ausgeführt.
- $\triangleright$  Die Funktion ruft sich selbst zweimal auf mit  $n = 2$  und  $n = 1$ .
- $\blacktriangleright$  In diesen Aufrufen wird  $fn = 1$  zurückgegeben.
- ▶ Im ursprünglichen Funktionsaufruf wird dann mit den zurückgegebenen Werten  $fn = 1+1$  berechnet.

Obiges Programm benötigt bereits ca. eine Minute, um  $f_{45}$ auszurechnen. Denken Sie, dass die Fibonacci-Folge kompliziert genug ist, um das zu rechtfertigen? Woran könnte es liegen, dass dieses Programm so langsam ist? Hinweis: Uberlegen Sie sich, wie oft obige Funktion mit einem  $n \in 1, 2$  aufgerufen wird, wenn sie  $f_4$ ,  $f_5$ ,  $f_6$  etc. berechnen wollen!  $\Rightarrow$  Mehr dazu im Präsenzteil!

Erklärung: Nur für  $n = 1$  und  $n = 2$  kann die Funktion direkt ein Ergebnis liefern, anderenfalls muss sie sich selbst aufrufen. So wird beispielsweise  $f_6$  folgendermaßen berechnet:

$$
f_6 = f_5 + f_4
$$
  
=  $(f_4 + f_3) + (f_3 + f_2)$   
=  $((f_3 + f_2) + (f_2 + f_1)) + ((f_2 + f_1) + 1)$   
=  $(( (f_2 + f_1) + 1) + (1 + 1)) + ((1 + 1) + 1)$   
=  $((1 + 1) + 1) + 2) + (2 + 1)$   
=  $((2 + 1) + 2) + 3$   
=  $(3 + 2) + 3 = 5 + 3 = 8$ 

Dies führt zu einer unnötig hohen Anzahl an Funktionsaufrufen und Folgenglieder werden mehrfach berechnet (z. B. wird  $f_3$ dreimal berechnet).

 $\Rightarrow$  Ein iteratives Programm ist effizienter (Übung).

#### Performance und Effizienz

- ▶ Die Performance eines Programms sollte i. d. R. erst optimiert werden, wenn das Programm bereits läuft.
- ▶ Matlab bietet eine Funktion profile, welche genau misst, welche Funktion und welche Code-Zeilen wie viel Zeit in Anspruch nehmen.
- ▶ Für Numerik 1 eher irrelevant, wichtig bei größeren Programmen.

#### <span id="page-85-0"></span>Was man mitnehmen sollte

- $\blacktriangleright$  Matlab arbeitet mit Matrizen (Zahlen sind  $(1 \times 1)$ -Matrizen).
- ▶ Unterschied zwischen Skript und Funktion.
- ▶ Bei einem = wird der Ausdruck rechts ausgewertet und in die Variable links gespeichert.
- ▶ Schleifen (for und while)
- ▶ Nicht hilfreich: Alle Befehle auswendig kennen. Stattdessen: Wissen, welche Möglichkeiten bestehen und bei Bedarf Google benutzen!

# Fragen?